## Начало работы с личным кабинетом

После того, как статус вашего заявления принял значение «Одобрено», вы можете приступить к использованию личного кабинета.

Для старта работы переходите на сайт [web.1c-report.ru.](https://web.1c-report.ru/) Введите данные для входа, которые вы использовали при отправке из 1С заявления на подключение организации к личному кабинету (1). Затем нажмите на кнопку Войти (2):

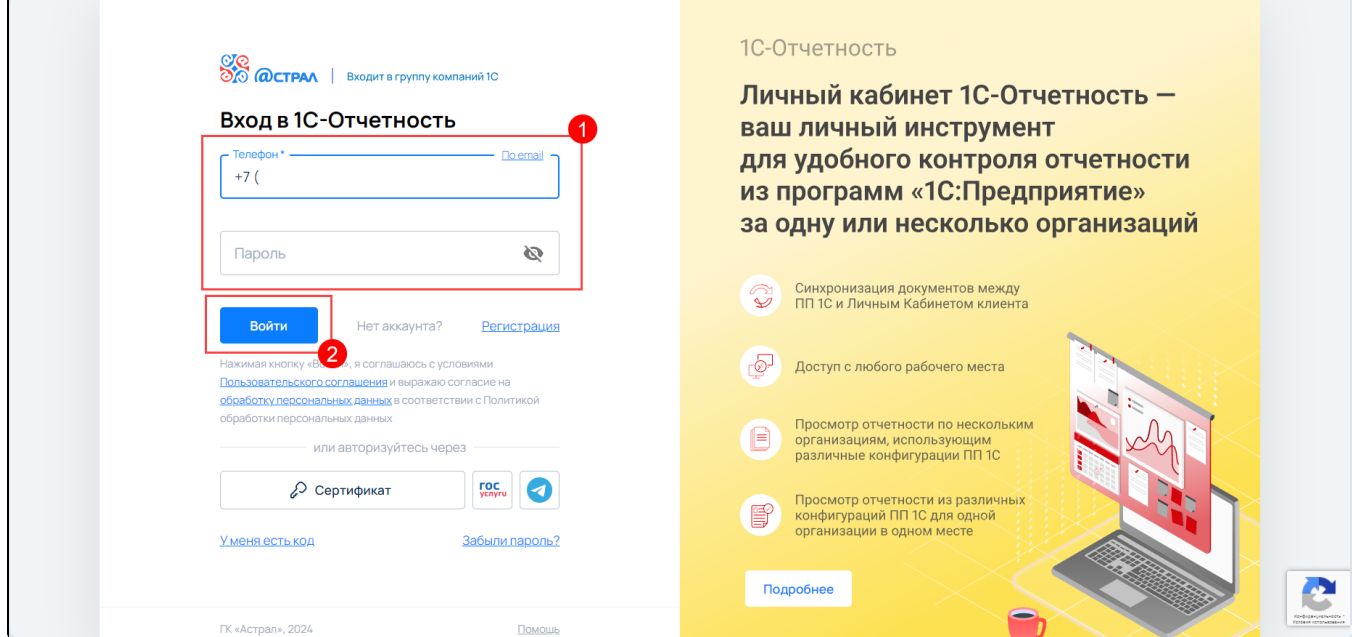

После авторизации вы попадете в личный кабинет, который содержит все организации, по которым вы отправляли заявки на подключение:

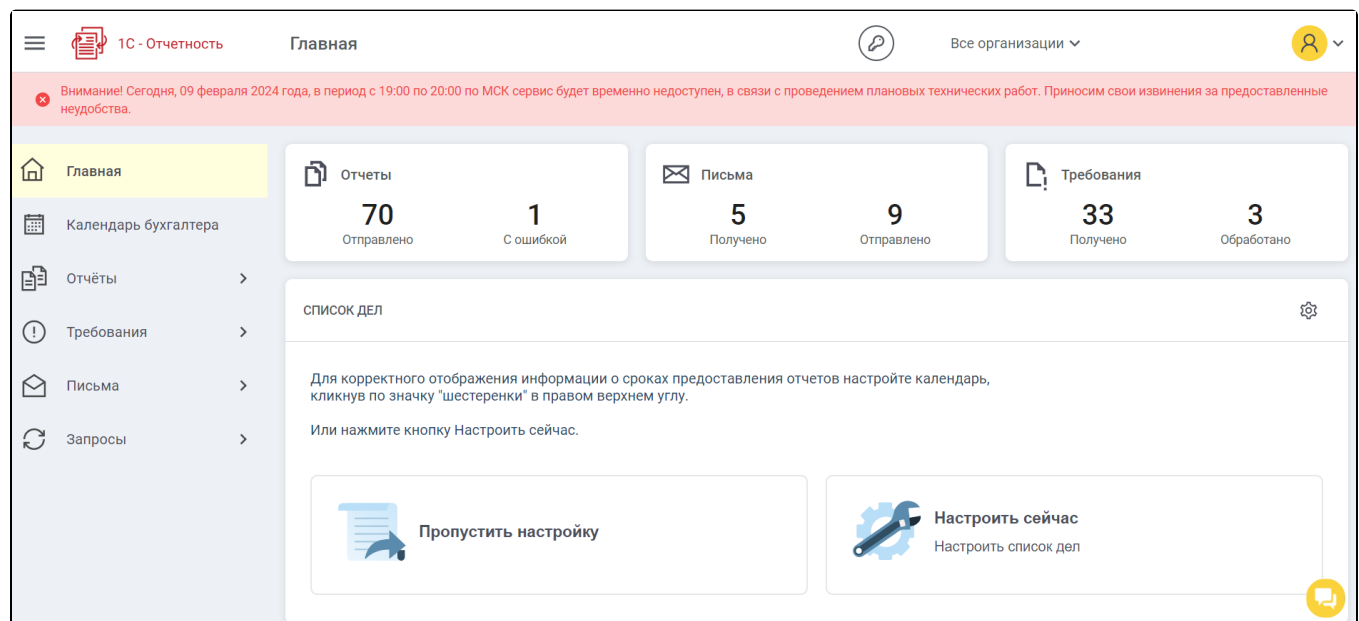

Также в личный кабинет можно зайти из программы 1С. Для этого в разделе Отчеты (1) нажмите на красную иконку для перехода в личный кабинет (2):

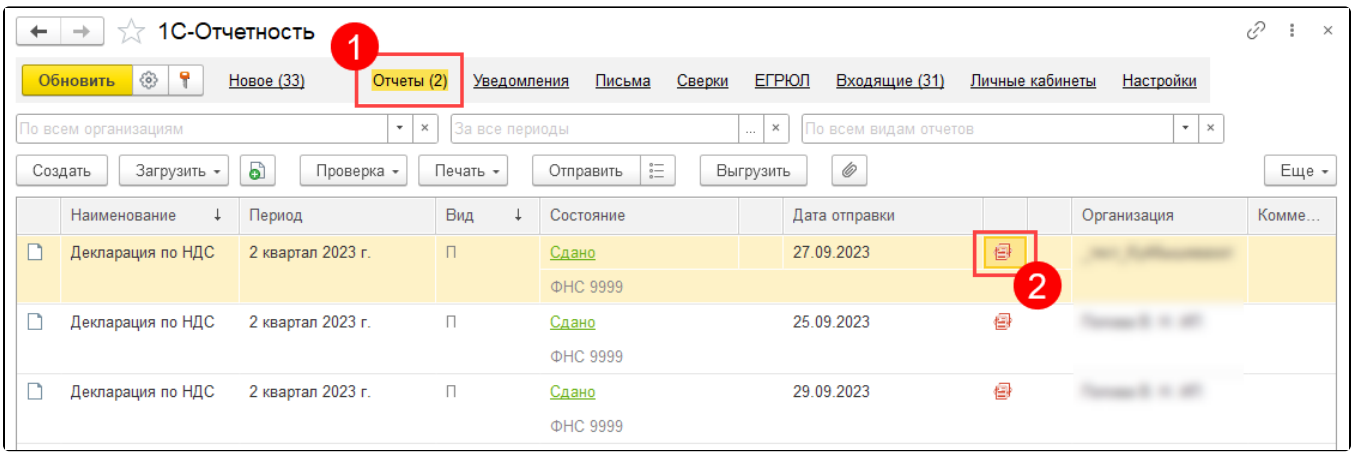